## 3 Проектное решение по автоматизации задачи отдела аппарата управления строительной организации

## 3.1 Концептуальный дизайн проектируемой подсистемы АСУ

Разработать концептуальный дизайн проектируемой программной системы, включающий:

1) суть программной системы и дерево функций;

- 2) бумажный прототип навигационной модели и карту навигации;
- 3) сценарий поведения (сценарий строится с момента запуска системы);
- 4) граф состояний и переходов сценария (сеть Петри).

## Пример выполнения работы

## Описание залачи

Предприятие «Интехрем» представляет слаженно работающий коллектив готовый к решению сложных задач на благо заказчиков, в следующих направлениях:

- печатающая техника
- компьютерная техника
- аудио-видео системы
- телекоммуникации
- $\bullet$  сервис

Услуги, предоставляемые «Интехрем»:

- Ремонт печатающей техники: МФУ, копиры, принтеры, сканеры, плоттеры
- Ремонт компьютерной техники, включая: ПК, ноутбуки, планшеты
- Ремонт электроники: мониторы, ИБП, и т.д.
- Комплексное обслуживание предприятий по ИТ-направлению
- Установка и настройка мини-АТС, IP-телефония
- Заправка лазерных картриджей

Весь процесс «Обслуживание клиентов и учет материалов» разбивается на четыре группы:

«Оформление заказа» представляет собой процесс регистрации заказчика и оформление документов на выполнение работ;

«Анализ необходимых средств» иллюстрирует деятельность сотрудников анализу проблемы описанной заказе, и обоснованию (выявлению)  $\Pi$ <sup>o</sup> использования средств для осуществление ремонтно-профилактических работ;

«Выполнение заказа» - непосредственно процесс осуществления ремонтно-профилактических работ. Результат - документ «Акт о выполненных работах»

«Подсчет затраченных ресурсов» - процесс оставления бланков и актов о работах. Осуществляется выполненных инвентаризация материалов, потраченных на ремонт и подсчет затрат. Результат – документ «Отчет об использовании материальных средств».

1) Суть проектируемой системы и дерево функций

Пользователями новой системы будут сотрудники организации.

Фирма занимается ремонтом, профилактическими работами и обслуживанием офисной и копировальной техники (принтеры, копиры, сканеры, ксероксы). Необходимо разработать систему учета заказов по обслуживанию офисной техники. Система должна вести учет выполненных заказов и, кроме этого, в системе предполагается учет и ведение склада расходных материалов, затраченных при выполнении работ. Например, при выполнении заказа «профилактики и заправка принтера» в качестве расходных материалов могут быть использованы: тонер (определенной марки), барабан (при его замене), чистящие ножи и другие расходные материалы.

Дерево функций (рис. 1) состоит из трех типов: основные, внутренние, служебные.

Основные функции – это функции, которыми может управлять пользователь при основной работе с программой.

Внутренние функции – функции, происходящие без непосредственного взаимодействия с ними пользователя.

Служебные функции – функции, связанные с доступом к программе.

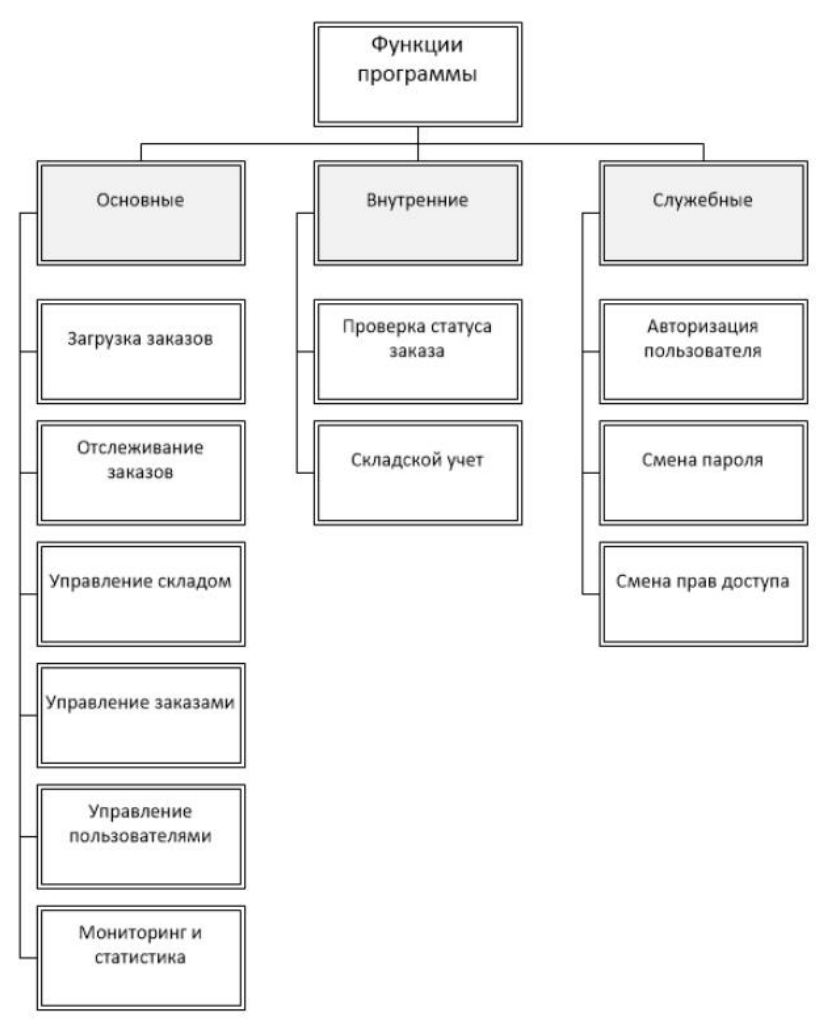

Рисунок 1 – Дерево функций проектируемой системы

2) Бумажный прототип навигационной модели и карта навигации

Создадим бумажный прототип навигационной модели. Навигационная модель показывает, как необходимо распределять функции или задачи между окнами программы. Она определяет, как пользователи смогут перемещаться как между различными задачами, так и внутри отдельной задачи. На рисунке 2 приведен пример навигационной модели для разрабатываемого программного продукта.

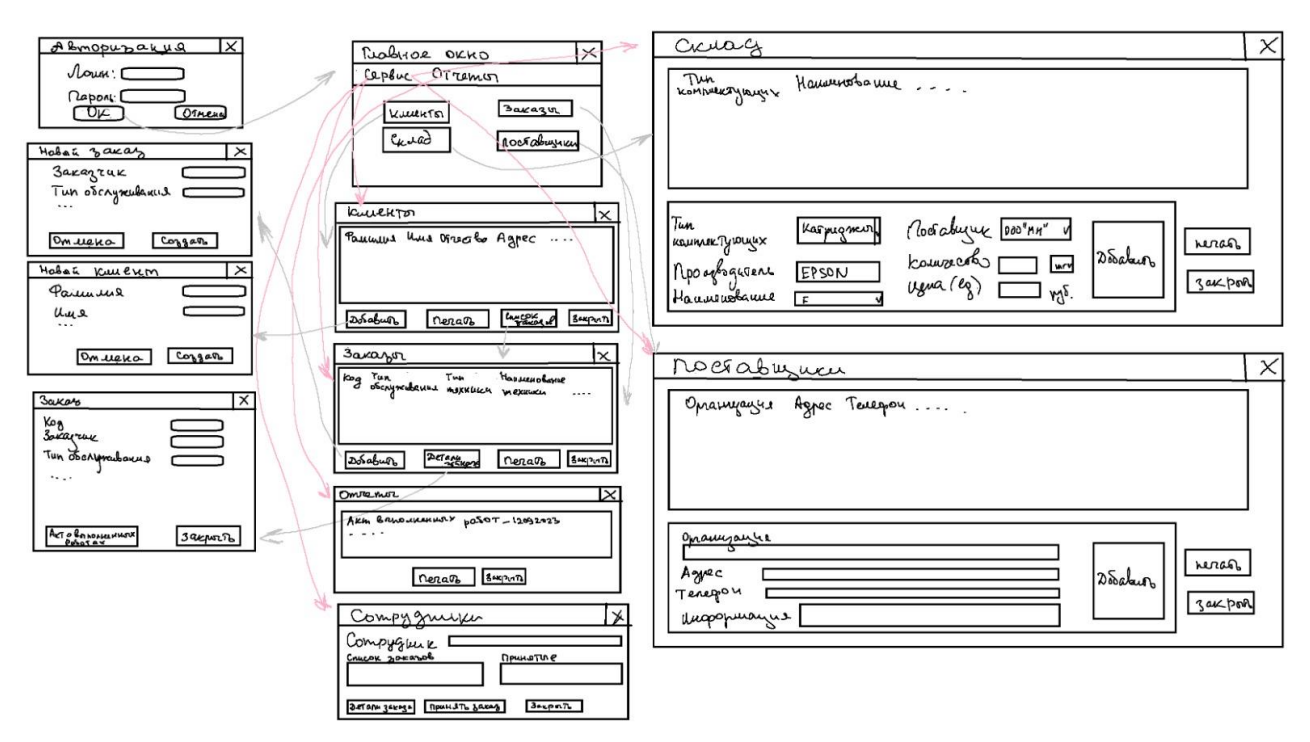

Рисунок 2 - Пример навигационной модели для разрабатываемого программного продукта

Создадим карту навигации (рис. 3).

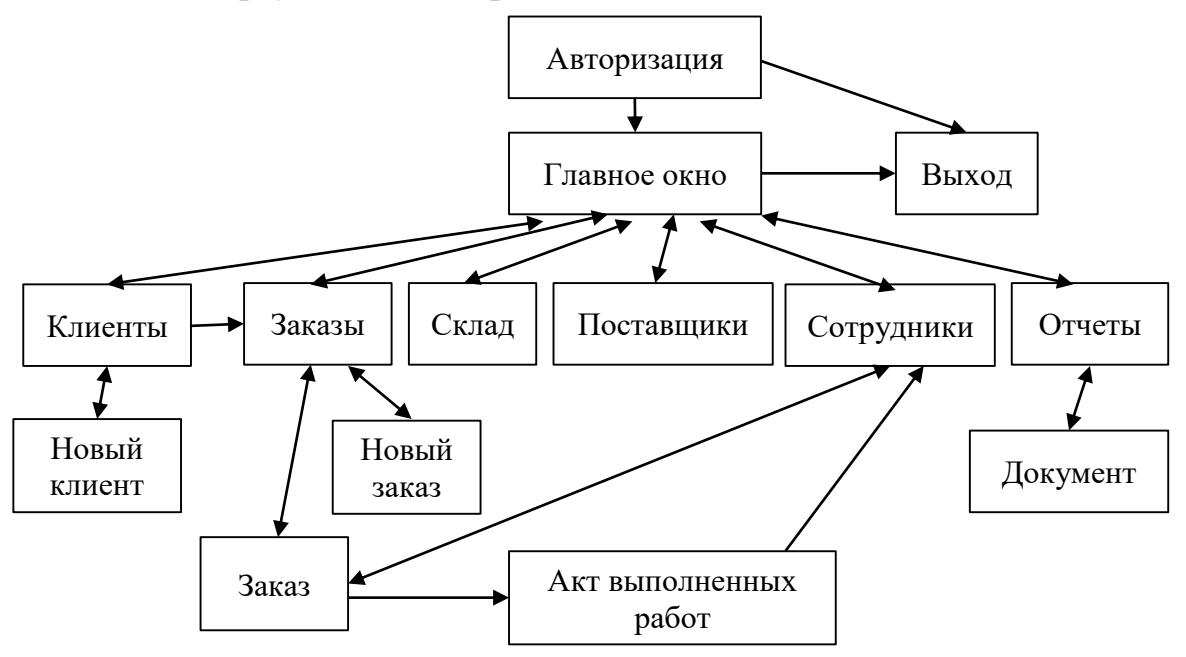

Рисунок 3 – Карта навигации программного продукта

3) Сценарий поведения проектируемой системы

Сценарии поведения – это ситуация взаимодействия персонажа с продуктом. Сценарий описывает действия персонажа, цели, которые он хочет достичь, и ожидания от производимых действий. Сценарии помогают нам смоделировать максимально короткий и эффективный способ достижения

персонажем своих целей на сайте и, что также важно, предлагать пользователю контекстную информацию на его пути следования по сценарию. Основная польза сценариев в том, что они помогают избегать проектирования под исключительные ситуации. Сценарий основан на цели/потребности пользователя и поэтому не позволяет от неё отклоняться при проектировании.

Составим сценарий поведения проектируемой системы. Сценарий строится с момента запуска системы.

1. Зайти в программу.

2. Авторизоваться.

3. Перейти в главное окно.

4. Выбрать одно из действий в главном окне или в меню главного окна.

5. Если выбрано действие «Клиенты», осуществляется переход в окно «Клиенты», в котором можно ввести нового клиента или посмотреть список заказов. При нажатии «Закрыть» осуществляется переход в главное окно.

6. Если выбрано действие «Заказы», осуществляется переход в окно «Заказы», в котором можно ввести новый заказ или посмотреть детали заказа. При нажатии «Закрыть» осуществляется переход в главное окно.

7. Если выбрано действие «Склад», осуществляется переход в окно «Склад», в котором можно посмотреть список наличия комплектующих или добавить новые. При нажатии «Закрыть» осуществляется переход в главное окно.

8. Если выбрано действие «Поставщики», осуществляется переход в окно «Поставщики», в котором можно посмотреть список поставщиков или добавить нового поставщика. При нажатии «Закрыть» осуществляется переход в главное окно.

9. Если в меню главного окна выбран пункт «Сервис», то в выпадающем меню далее выбирается одно из действий: клиенты, поставщики или сотрудники, при выборе которых попадаем в соответствующее окно. Если «клиенты» - см. п.5. Если «поставщики» - см. п.8. Если выбрано «сотрудники», то попадаем в окно «Сотрудники», в котором можно посмотреть принятые сотрудником заказы, детали заказов и вернуться на главное окно.

10. Если в меню главного окна выбран пункт «Отчеты», то осуществляется переход в окно «Отчеты», в котором можно посмотреть или распечатать документы. При нажатии «Закрыть» осуществляется переход в главное окно.

11. Если в главном окне выбрано действие «Закрыть» осуществляется выход из системы.

4) Граф состояний и переходов сценария (сеть Петри).

Сеть Петри представляет собой двудольный ориентированный граф, состоящий из вершин двух типов — позиций и переходов, соединённых между собой дугами. Вершины одного типа не могут быть соединены непосредственно.

События - это действия, происходящие в системе. Возникновением событий управляет состояние системы. Состояние системы может быть описано множеством условий. Условие есть предикат или логическое описание состояния

системы. Условие может принимать либо значение «истина», либо значение «ложь». В сети Петри событиям соответствуют переходы, а условиям – позиции.

Примеры графов состояний и переходов сценария (сетей Петри) представлены на рисунках 4 и 5.

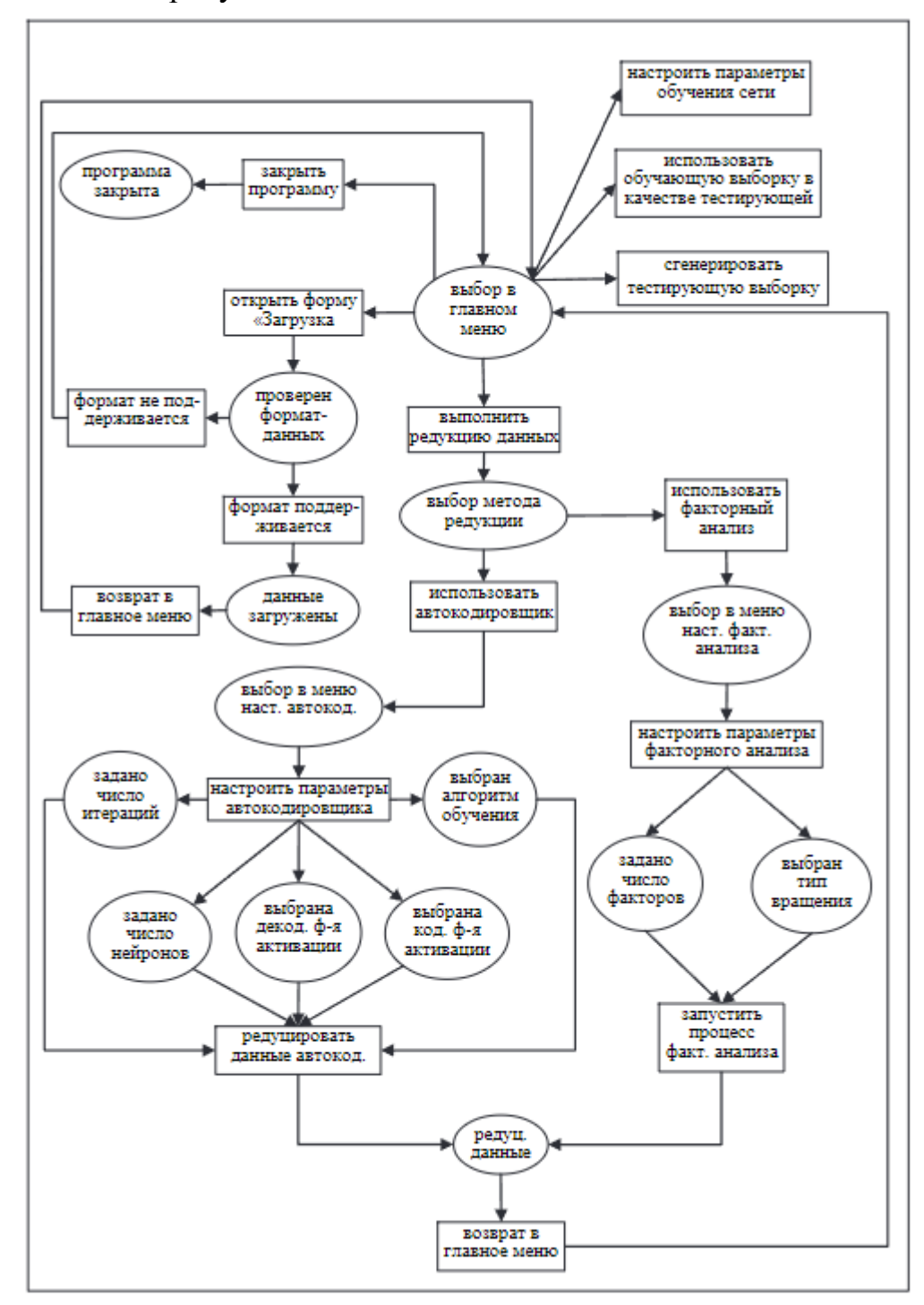

Рисунок 4 – Сети Петри для проектируемого программного продукта

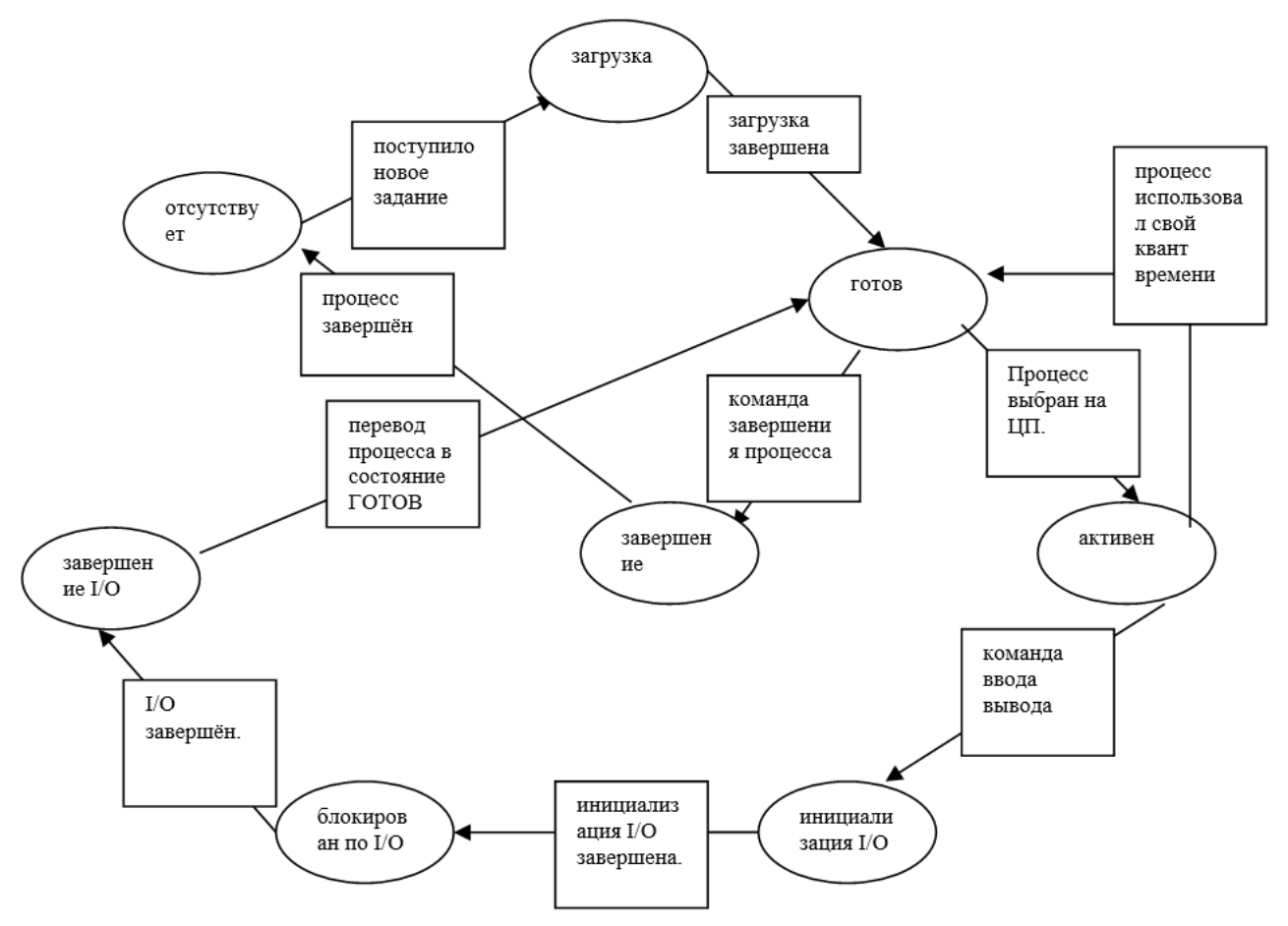

Рисунок 5 - Сети Петри проектируемого подмодуля